# **DOCUMENTATION / SUPPORT DE FORMATION**

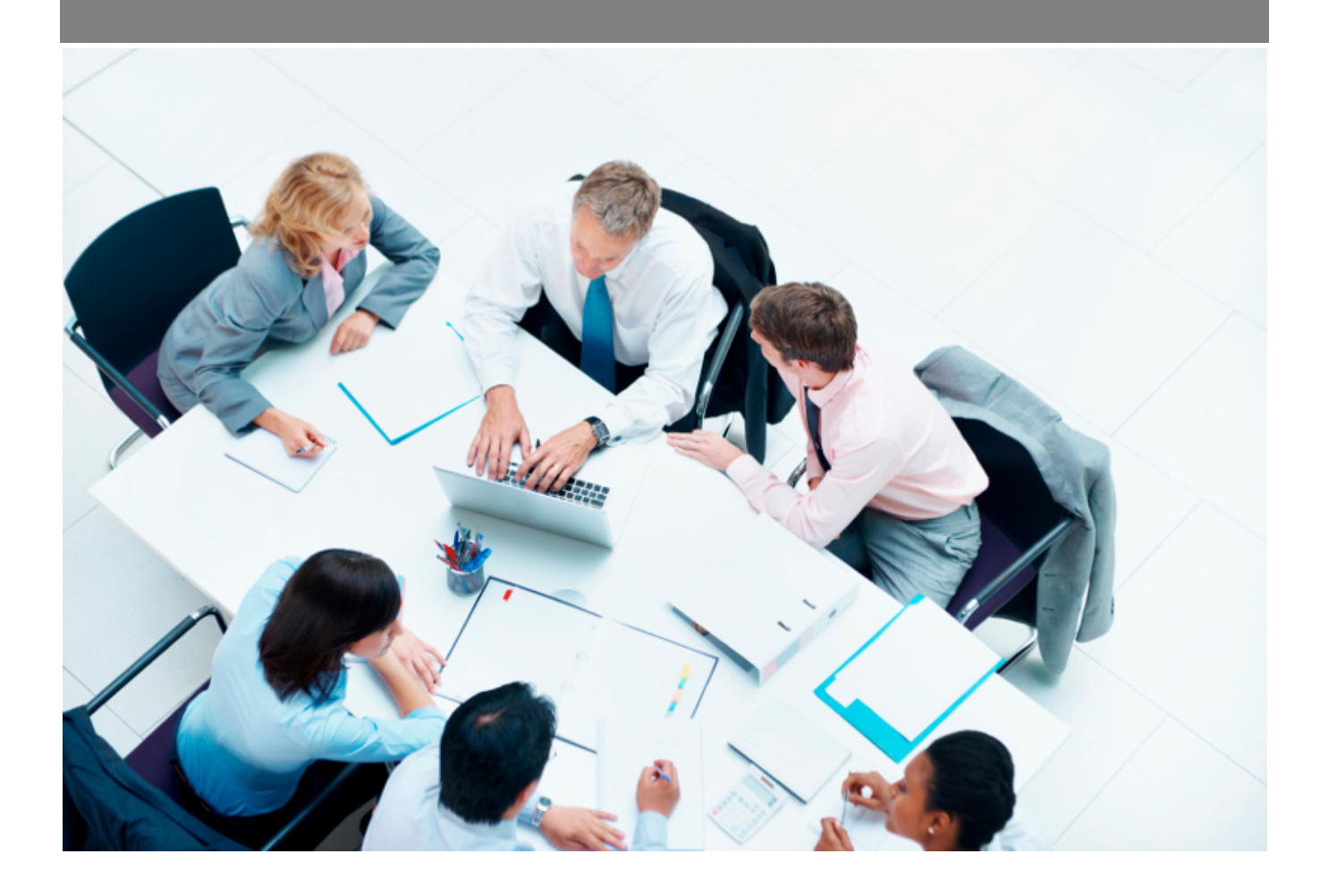

Copyright © Veryswing SAS, Tous droits réservés. VSActivity et VSPortage sont des marques déposées de Veryswing SAS.

## **Table des matières**

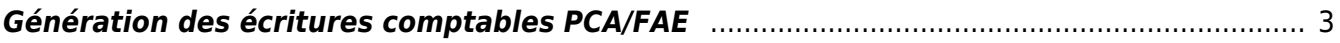

## <span id="page-2-0"></span>**Génération des écritures comptables PCA/FAE**

### Les droits à activer :

- Génération des écritures comptables PCA/FAE
	- Modifier le montant de l'écriture comptable PCA/FAE
	- Actions spéciales : supprimer les écritures comptables PCA/FAE exportées en comptabilité

Ce tableau vous permet de générer des écritures comptables pour la gestion des PCA FAE. L'objectif est de les exporter ensuite en comptabilité. L'export est disponible depuis le menu Interface > Export Comptable

Cestion - Génération des écritures comptables PCA/FAE<sup>1</sup> < Carités in 112023 © (2 années antérieures à...) (PCA et FAE = 0 EUR) (VS GROUPE © (APROOL © ( Non archivées (au mois d. © )

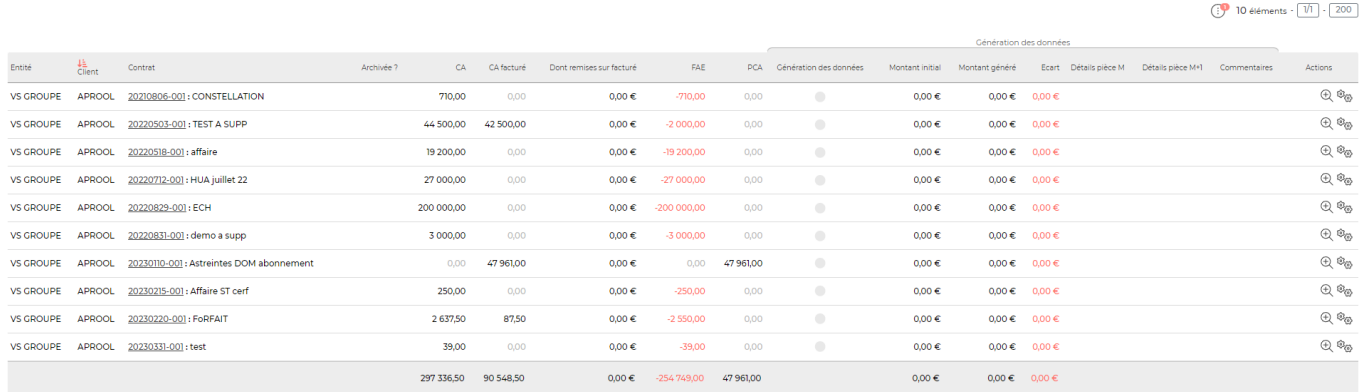

10 éléments  $\cdot$   $\boxed{11}$   $\cdot$  200

## **Le filtre**

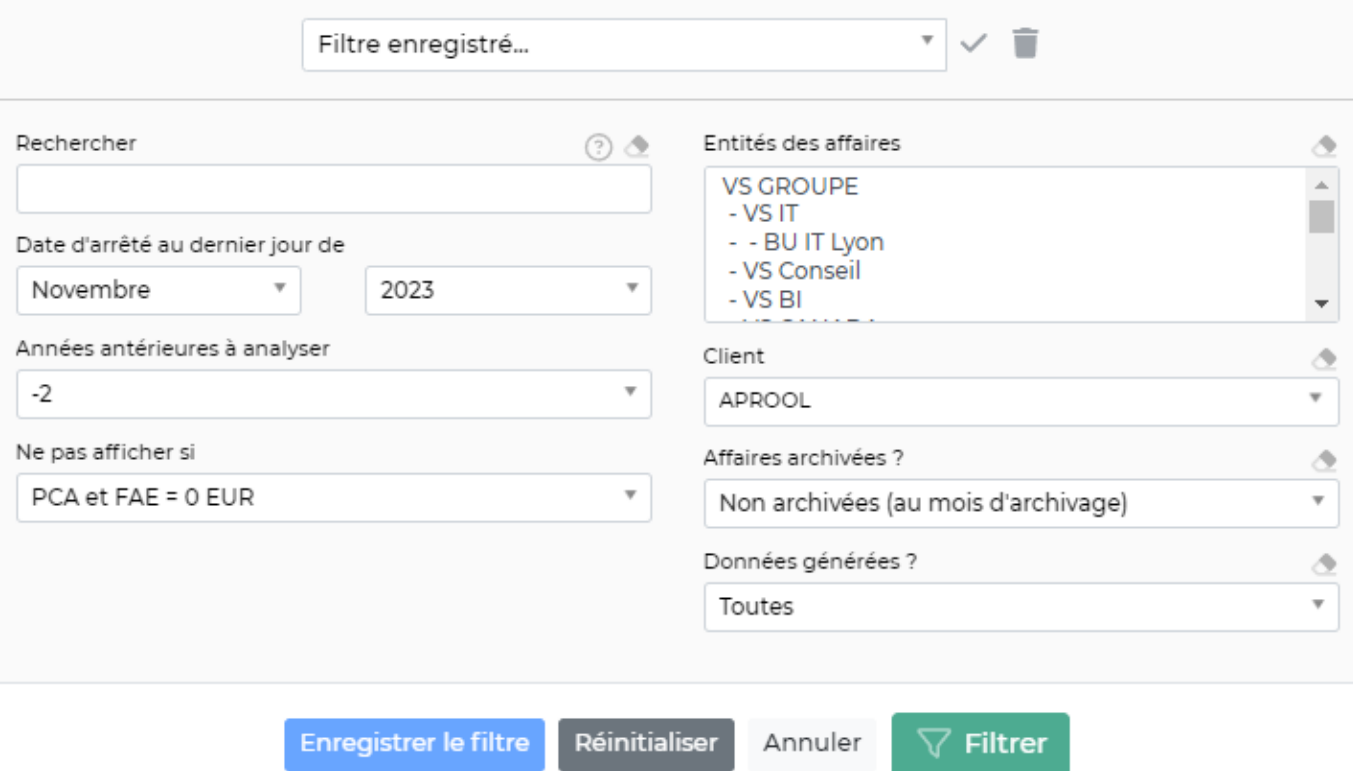

Vous pouvez filtrer sur :

- Une recherche par mot clé
- La date d'arrêté au dernier jour du mois souhaité : le calcul de PCA FAE s'arrête au dernier jour du mois concerné dans le filtre
- Année antérieures à analyser : prise en compte des PCA FAE sur le nombre d'années antérieures sélectionnées
- Ne pas afficher si : permet d'afficher les PCA FAE qui ont un montant minimum
- Entités des affaires
- Client
- Affaires archivées : possibilité d'afficher uniquement les affaires archivées, uniquement les affaires en cours ou bien les deux
- Données générées : possibilité de choisir si vous souhaitez faire apparaître uniquement les données générées, uniquement les données non générées ou bien l'ensemble des données

## **Actions de lignes**

## $\left( \begin{array}{cc} \bigoplus & \text{Visualiser la fiche affaire} \end{array} \right)$

Permet d'accéder directement à la fiche de l'affaire concernée

## Générer les écritures comptables des PCA / FAE

Permet de créer des écritures comptables à exporter en comptabilité ensuite.

 $\times$ 

#### 0 Editer les écritures comptables des PCA / FAE

Cet icône est disponible une fois que vous avez générer les écritures. Cette action permet de modifier le montant

## **EX** Supprimer la génération des PCA/FAE

Cet icône est disponible une fois que vous avez générer les écritures. Cette action permet de supprimer les écritures qui ont été générées

## **Le fonctionnement**

## Etape 1 : Les affaires

Les affaires de nature régie ou forfait sont concernées, il faut donc créer une affaire de ce type

## Etape 2 : La génération des PCA/FAE

Une fois votre affaire créée, vous retrouvez dans ce tableau le montant des factures à émettre et des produits constatés d'avance (en fonction du CA en production).

Pour que les PCA/FAE apparaissent dans vos exports comptables, il faut cliquer sur  $\circledS^{\circ}_{\bullet}$  et compléter le formulaire ci-dessous afin de générer les écritures :

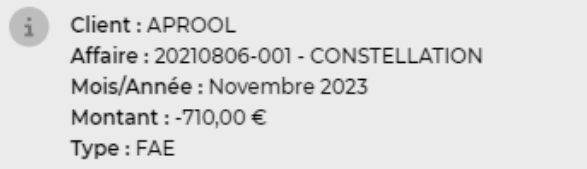

### Prestations / Produits

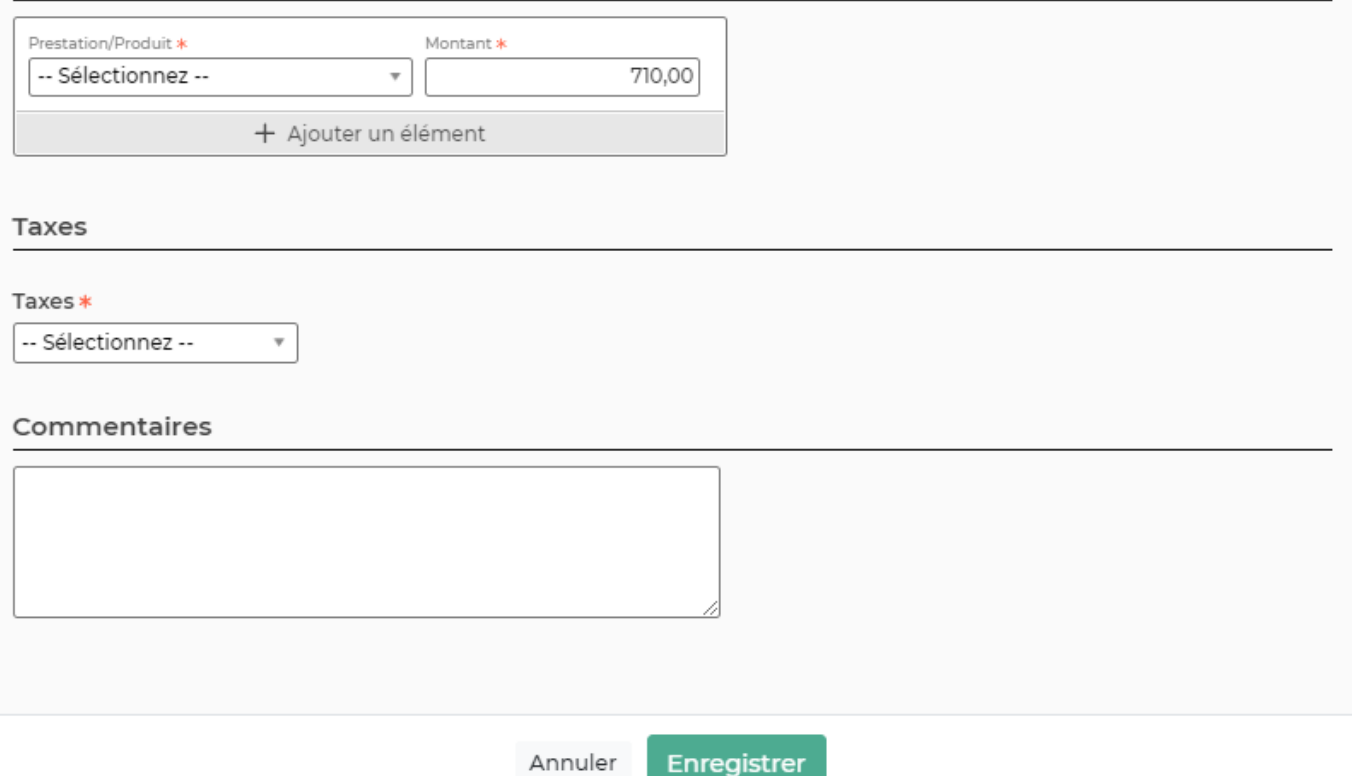

Le formulaire vous permet de choisir une ou plusieurs prestations avec un montant. Le montant suggéré est celui du PCA ou de la FAE. Le montant suggéré sera positif pour les FAE et négatif pour les PCA. Vous pourrez choisir une taxe pour les FAE.

Une fois le formulaire enregistré, vous avez un numéro de pièce comme ci-dessous :

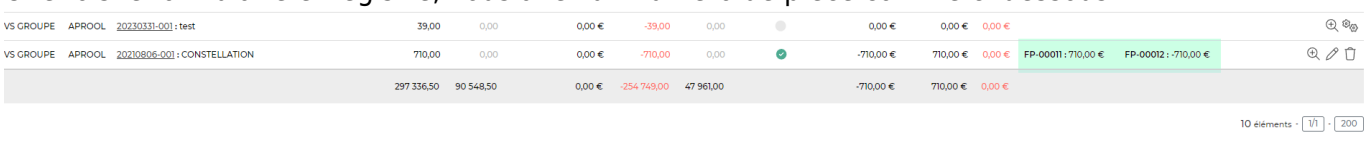

A noter : Les écritures qui apparaissent suivent un numéro de chrono. Si vous supprimez des écritures, à la prochaine génération, le chrono continuera. Les numéros qui ont été supprimés seront exportés avec un montant 0.

Exemple : Je génère une première mes écritures, elles ont les numéros FP-00001 et FP-00002. Je les supprime. A ma prochaine génération les écritures auront le numéros FP-00003 et FP-00004.